### iPhone, iPad & Mac Basics

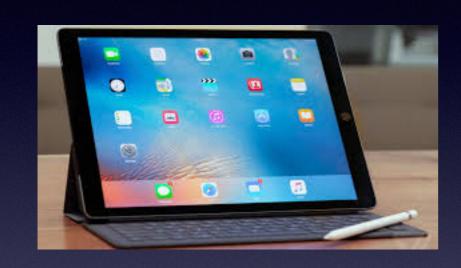

Feb. 21, 2019

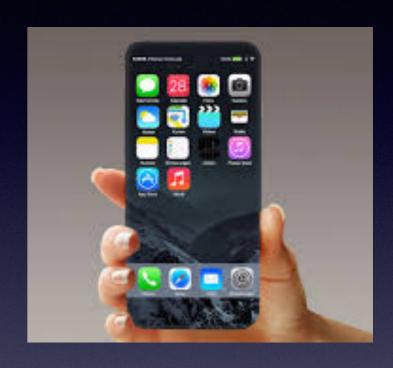

#### Welcome

A class for all levels of understanding!

Abilene Public Library

#### My Slides Are Pathway To Learning...

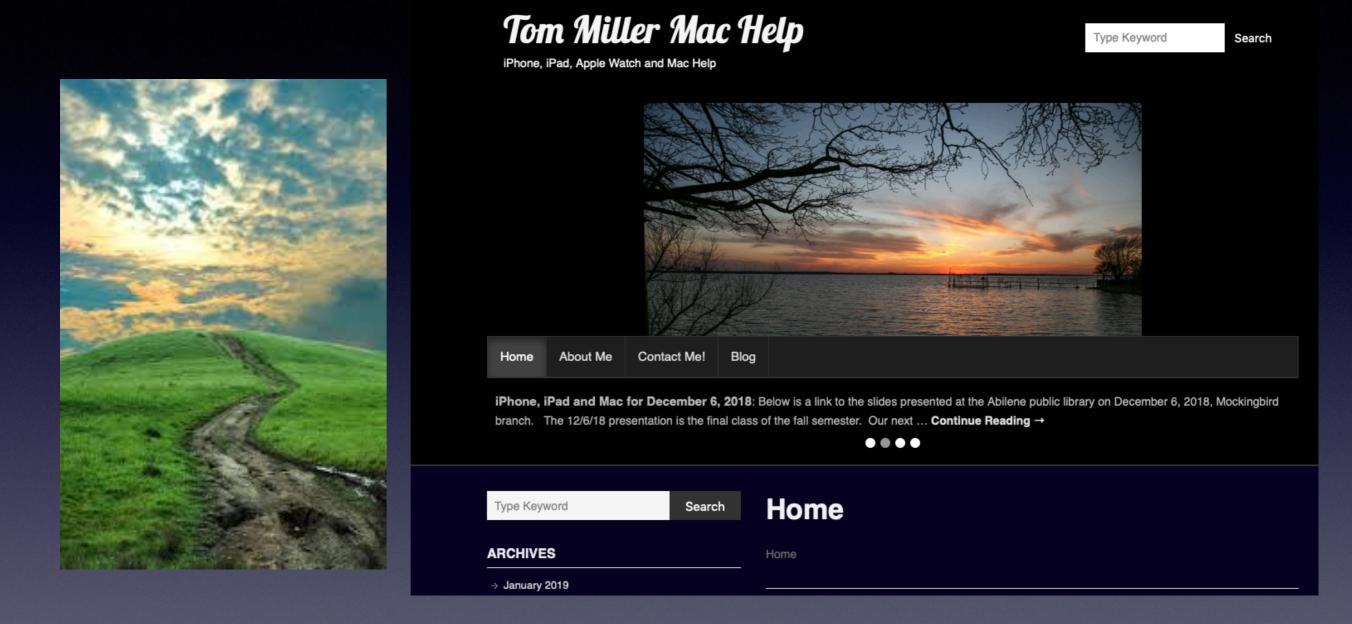

This is a learning class...somethings may be new to you.

Problem solving is not easy.

#### Start With A Very Sad Note.

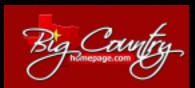

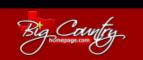

Updated page on Feb. 18, 2019

NEWS WEA

WEATHER

3CH SPORT

TELEMUNDO

PROS WHO KNOW CO

JNITY LI

ABC

#### Main News

9-year-old girl reportedly hangs herself after mom told her not to play on cellphone

Posted: Feb 18, 2019 04:41 PM CST Updated: Feb 18, 2019 06:03 PM CST

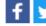

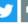

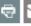

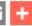

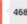

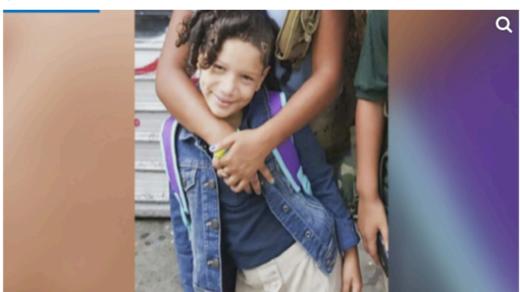

A 9-year-old girl reportedly hanged herself in her Bronx home after her mother told her it was too early in the morning to be on her phone.

**(KRON)** - A 9-year-old girl reportedly hanged herself in her Bronx home after her mother told her it was too early in the morning to be on her phone.

Heaven Vega was found dead in her bedroom at the family's home shortly before noon Saturday, authorities said, according to the New York Post.

Police said Heaven had tied a belt around her neck and hanged herself from her bed.

Police sources and neighbors told the Post that Heaven and her mother had fought over the girl's cellphone use.

Benefits vs. Disadvantages

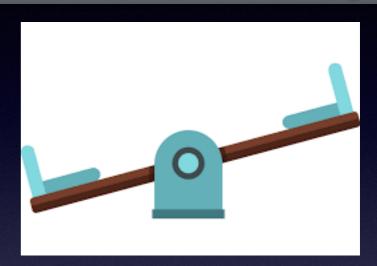

Three cases
in the Big Country
of people
swerving
loosing control,
such as the
Wylie Bus
accident.

### Are You A Target Shopper?

Apple Pay

□ Inbox - iCloud 5:10

Apple Pay now accepted at Target.

To: Tom Miller

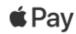

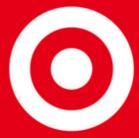

Target is now accepting Apple Pay.

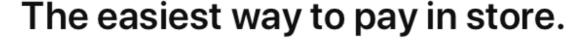

Shopping at Target just got more convenient. You can now easily and securely purchase all of your go-to items with Apple Pay.

Find a Store

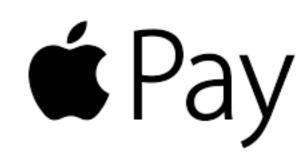

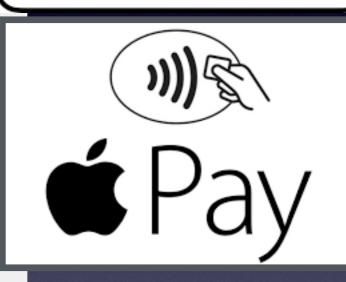

I can pay
with my
iPhone. Won't
need to carry
my credit card!

## Your iPhone Wallet Is Safer Than Your Wallet / Purse!

https://blog.capterra.com/mobile-wallets-are-safer-than-physical-wallets/

#### Why Mobile Wallets are Safer than Physical Wallets

Published July 27th, 2015 by Cara Wood in Payment Processing

#### SHARE THIS ARTICLE

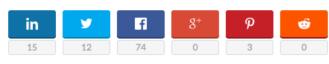

I hear it a lot: "I'm NEVER using a mobile wallet. That's so unsafe! Anyone could just take all my bank information from the air or something and run off with it."

Never mind that you routinely leave your phone laying out with your bank app logged in and your camera app, filled with all those embarrassing selfies and attempts at duckface, open like it's no big deal.

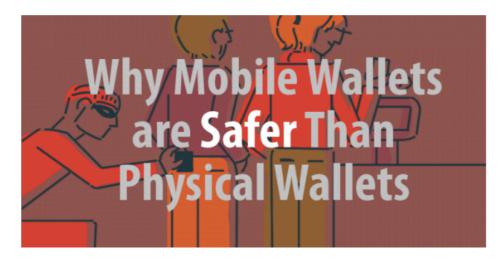

People are really attached to the idea of hard plastic. Maybe it's the smell of the leather and pocket crumbs as they open their wallet or the fun of rummaging through four compartments to try and come up with exact change, but people just don't want to give up their wallets. Despite the fact that everyone I have

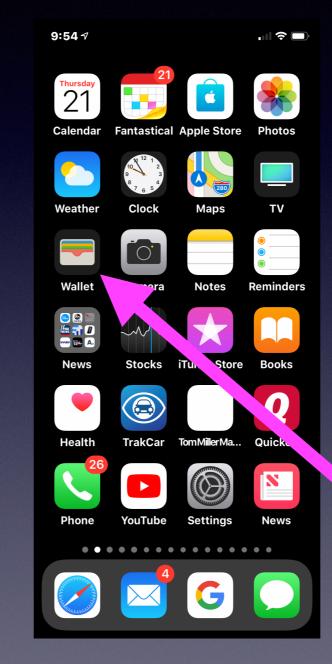

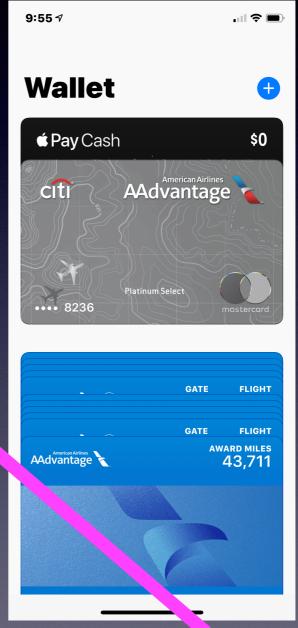

#### Should I Trust A Link In My Email?

□ Inbox - Google 10:43 AM eBay Help us protect your account To: Tom Miller **□** ◆ ◆ → Is your personal info up to date, Tom D Miller? Get a higher level of protection Hi Tom, It's been more than a year since you last updated your personal info. Keeping your personal info up to date can help better protect your account. Sound like a good idea? All you have to do is go to eBay and take a look at your personal info to confirm that it's still correct. If you updated your personal info recently, please ignore this reminder.

**Protect your account** 

Sincerely, The eBay Accounts Team

Email reference id: [#5d858c051dea44f2bd70663576c383d7#]

We don't check this mailbox, so please don't reply to this message. If you have a question, go to Help & Contact.

eBay sent this message to Tom Miller (tdmill1). Learn more about <u>account protection</u>. eBay is committed to your privacy. Learn more about our <u>privacy notice</u> and <u>user agreement</u>.

©2019 eBay Inc., 2145 Hamilton Avenue, San Jose, CA 95125

What is the safest thing to do when I receive a email like this?

Friend showed one from PayPal asking to confirm identity.

#### Should I Trust A Link In My Email?

Yahoo Google eBay PayPal Apple Netflix YouTube Facebook Twitter

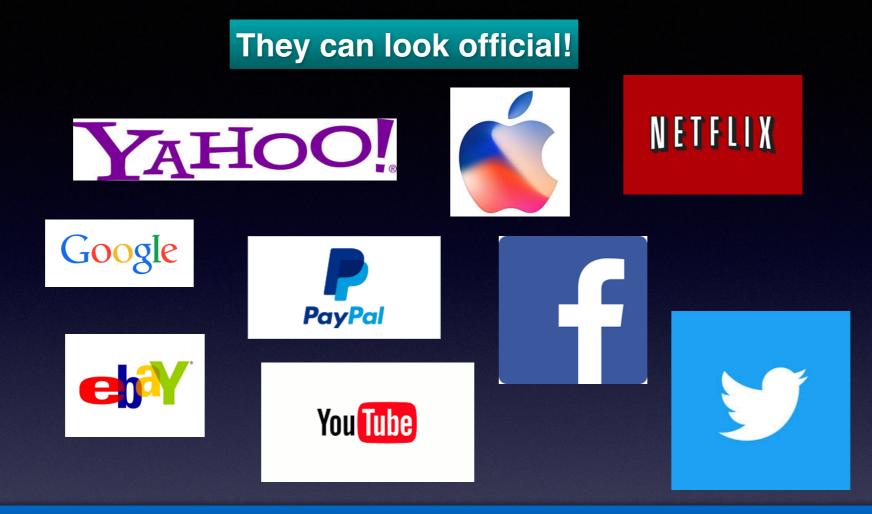

Open your web browser, Safari or Chrome or FireFox Go to eBay, etc. and find your account. check the settings, your identity and passwords.

### Do You Have The Abilene TX City

App?

SeeClickFix App

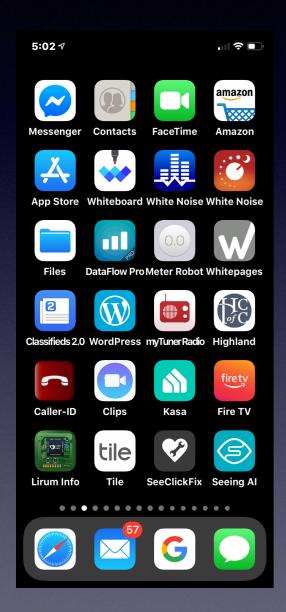

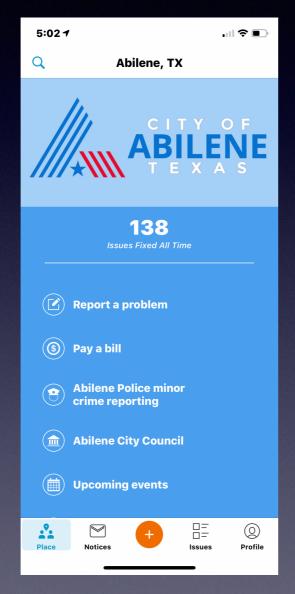

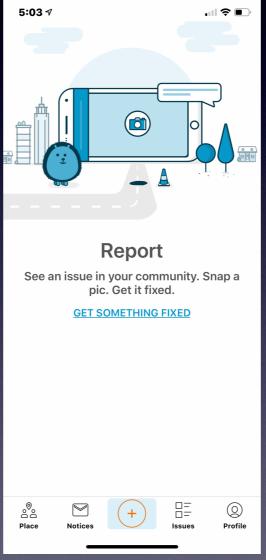

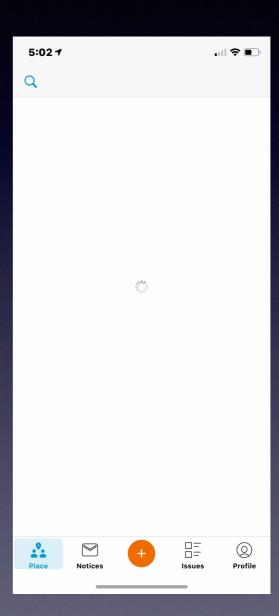

# Much Of Presentation Comes From:

https://www.macworld.co.uk/feature/iphone/iphone-tips-3525056/

# Take A Photo While Shooting A Video!

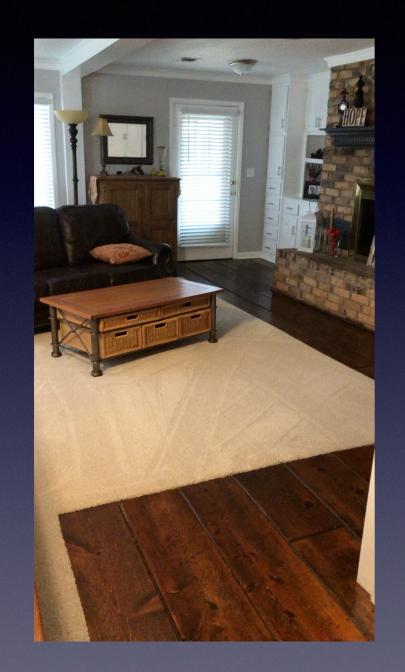

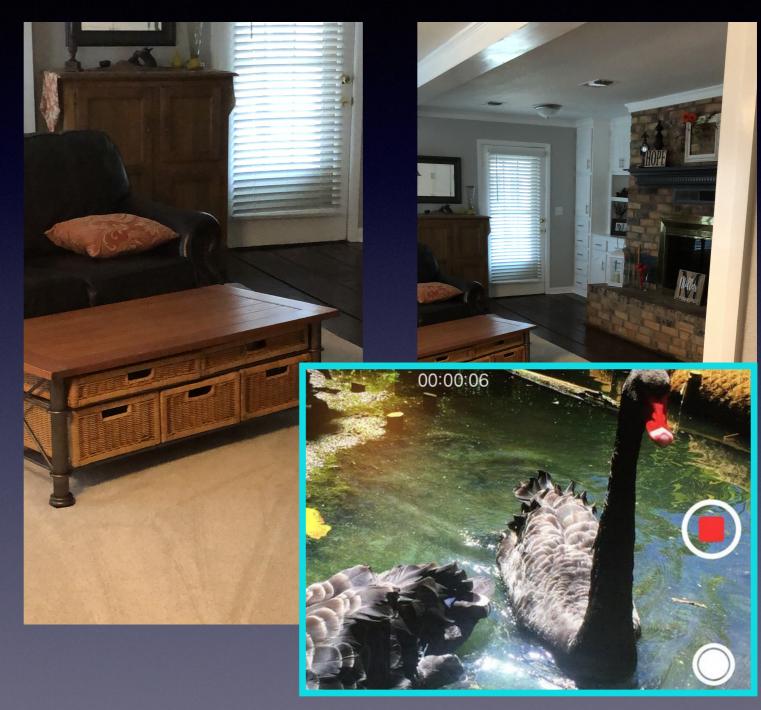

## Things Get Cross Wired!

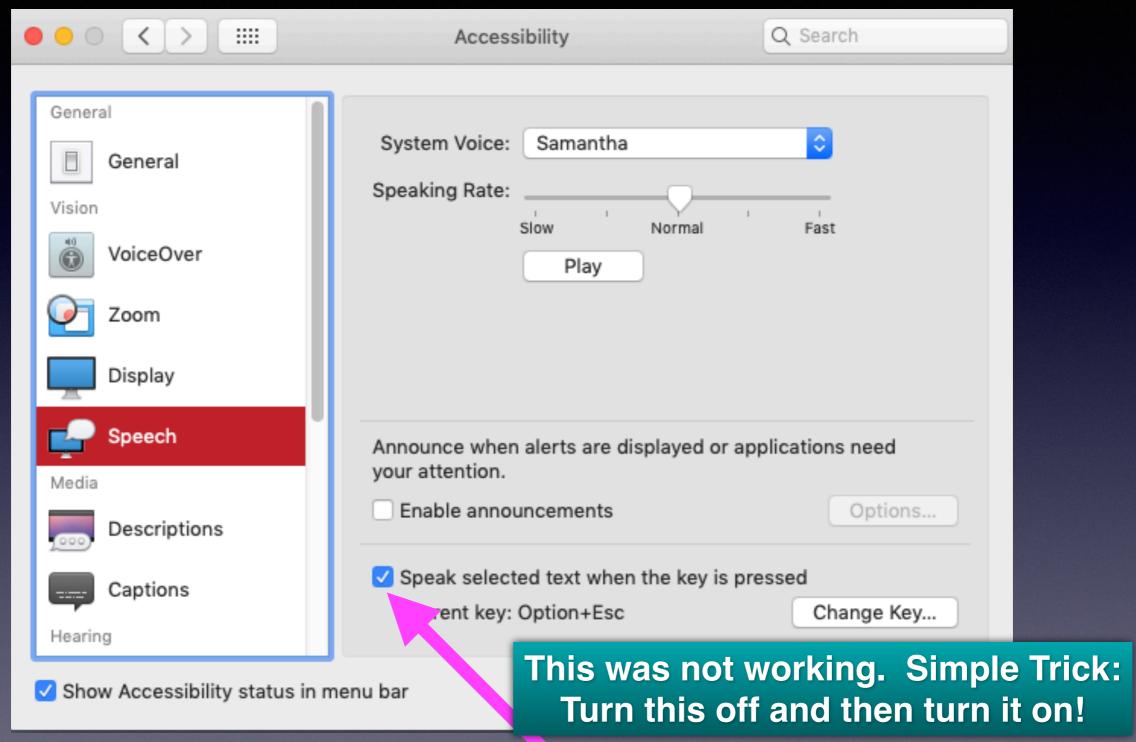

### Turn On FaceTime Switch!

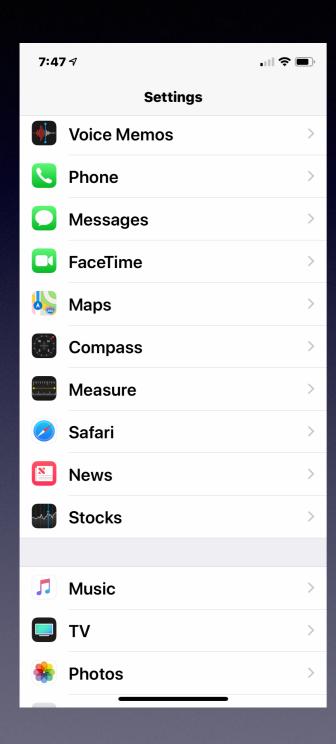

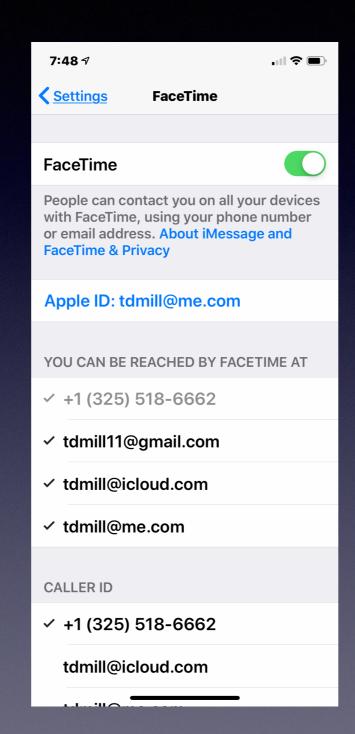

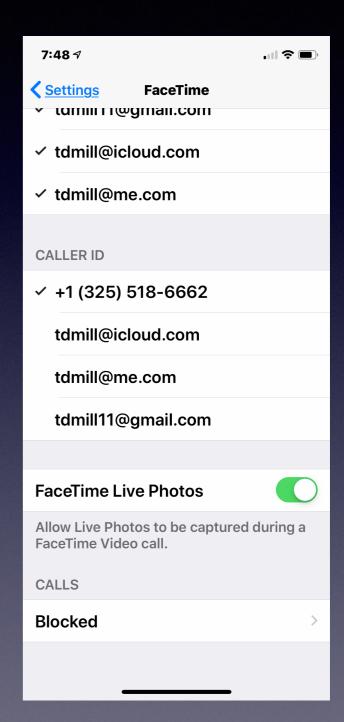

# Turn Switch Off Then On To Reset... And Repair A Problem!

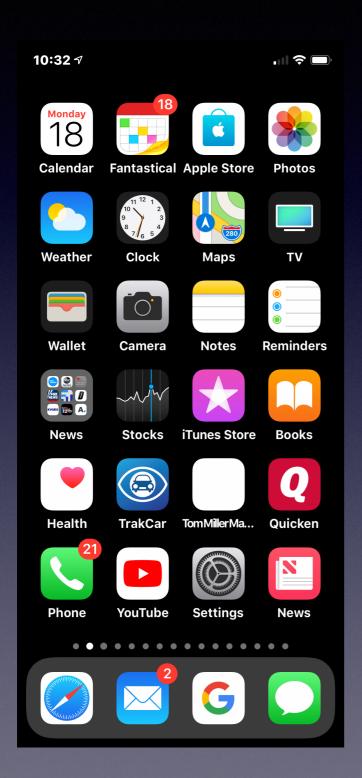

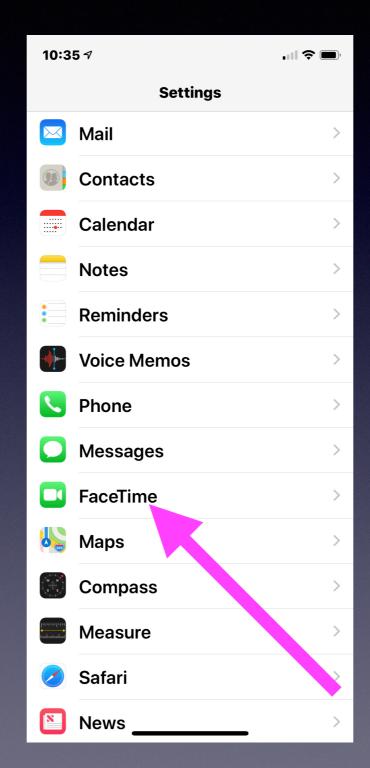

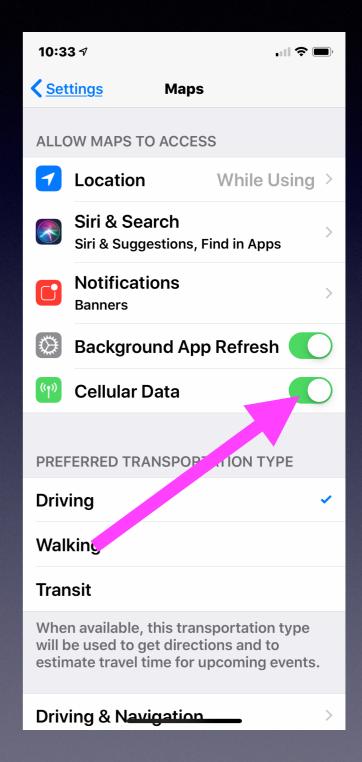

## The WhiteBoard App!

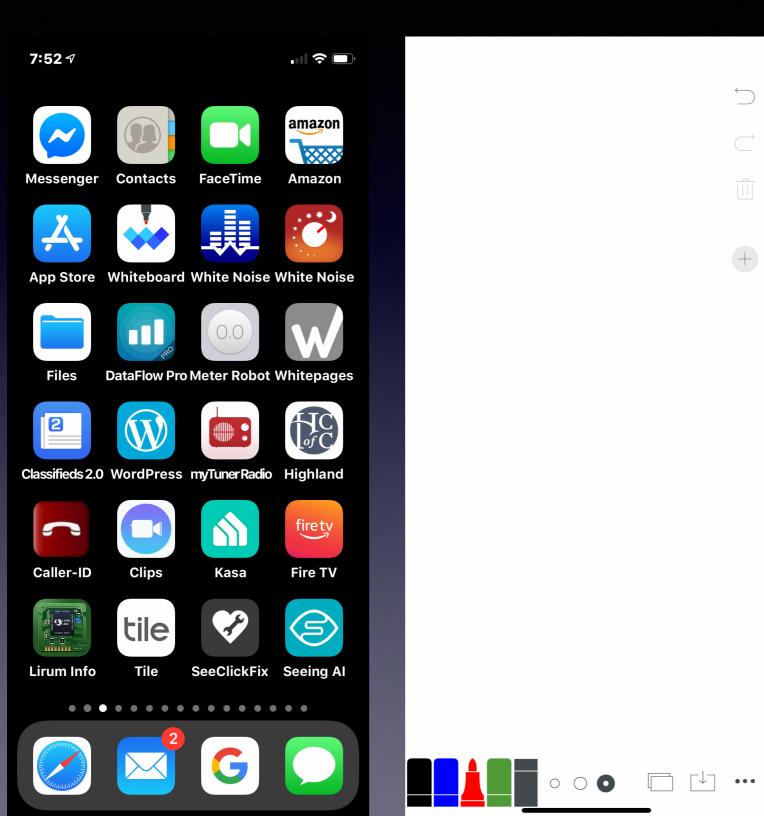

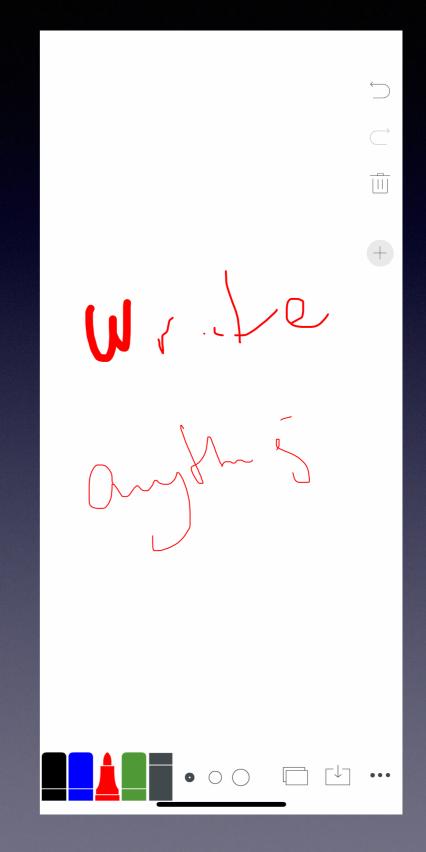

# Make A Light Table Out Of iPhone / iPad!

Using the Whiteboard app.

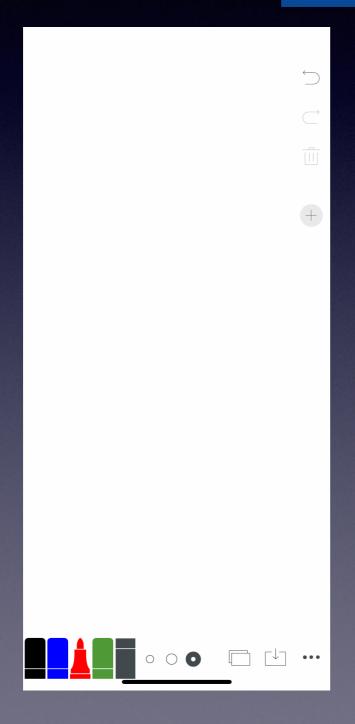

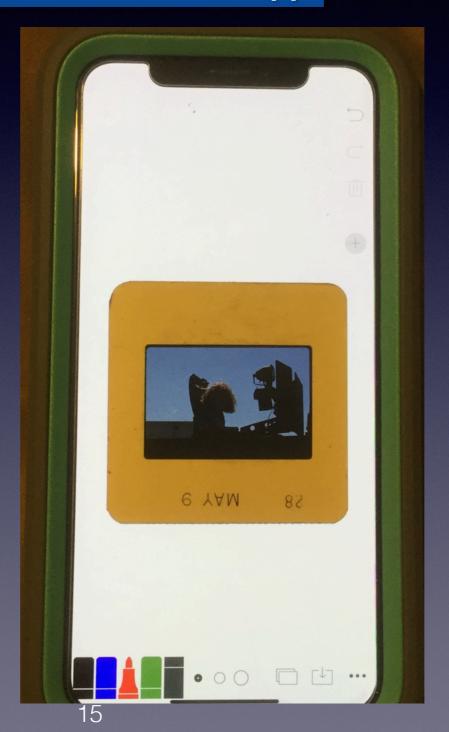

# Forgot A Song... You Can Only Remember One Word!

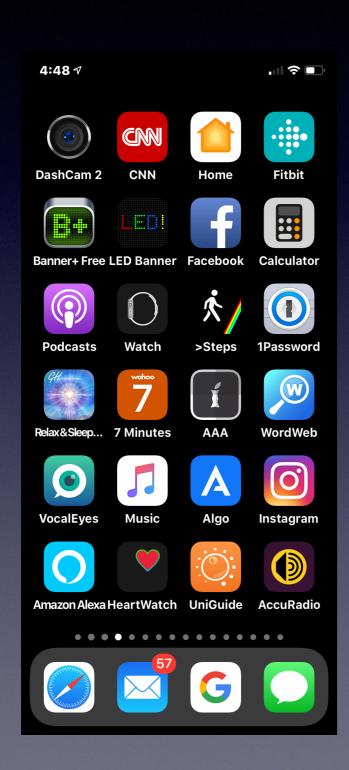

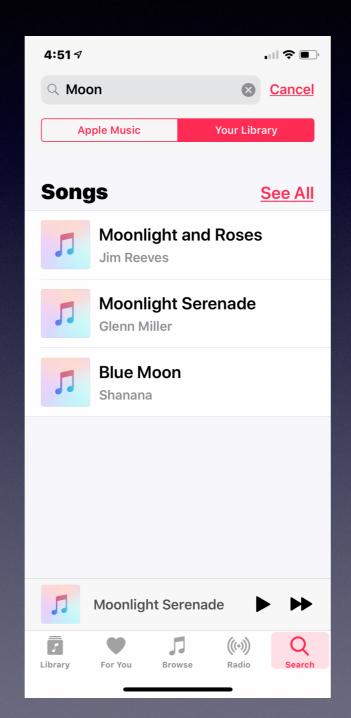

Open the Music App

Open the Search Field

Type a word

Choose Your Library!

## Emojis

### On iPhone and iPad Just look for the Emoji Symbol!

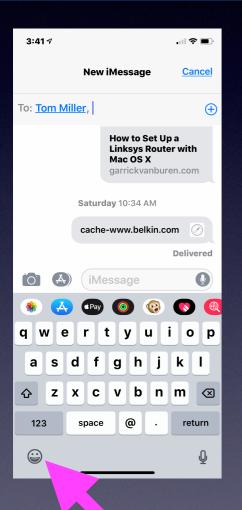

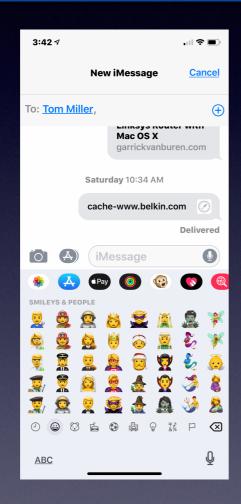

## On a Mac computer Select Control + Command + Spacebar

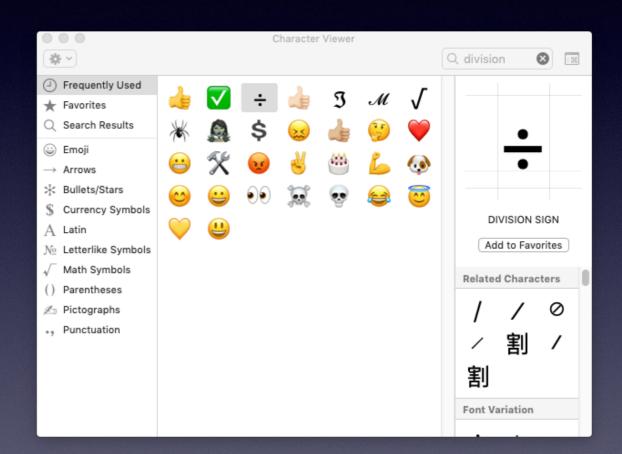

# The Option To Add Images To Text Messages

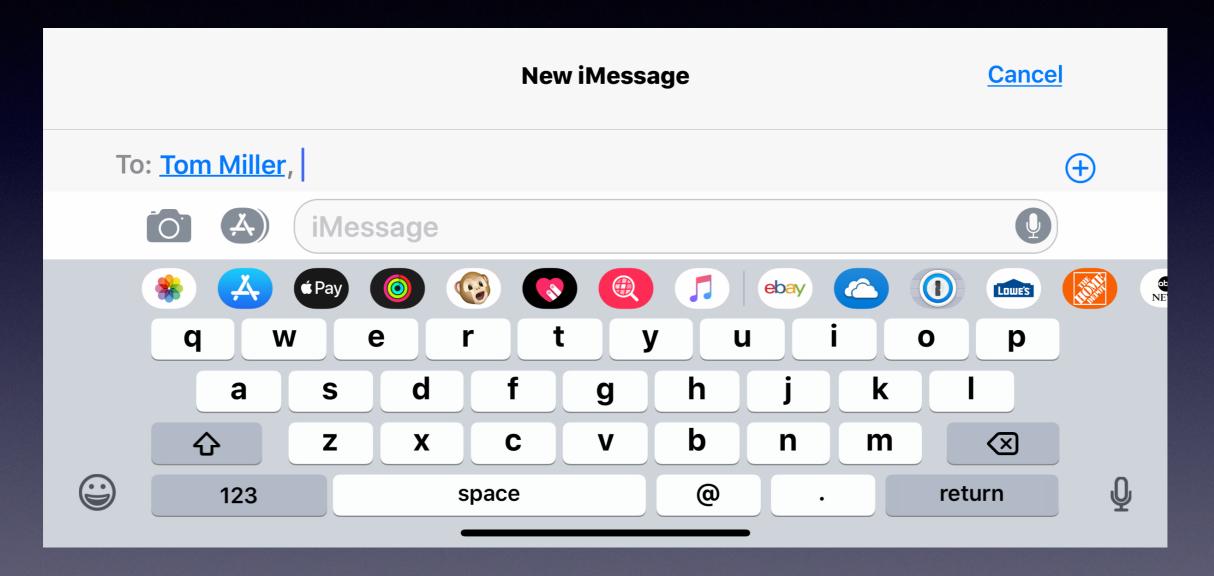

# Messages Is Not Messenger

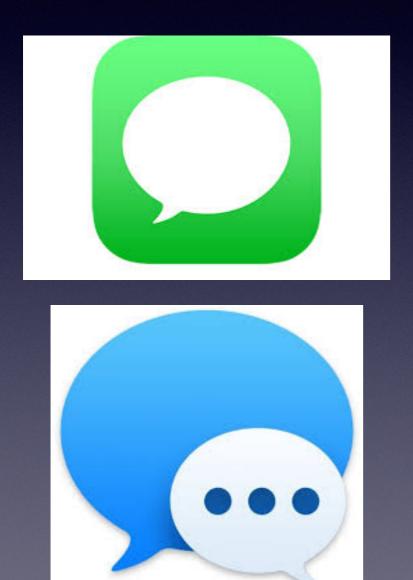

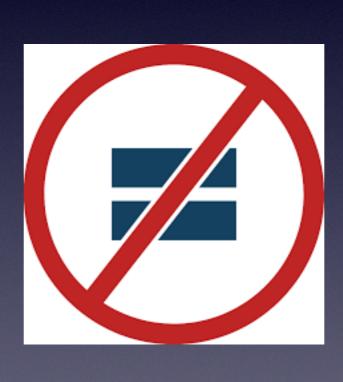

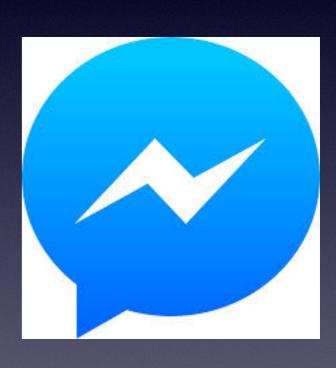

#### Connect iPhone / iPad To Computer!

Open the QuickTime Player App > Connect iPhone/iPad to Mac Computer > Choose File > New Movie Recording > Then choose your iPhone or iPad.

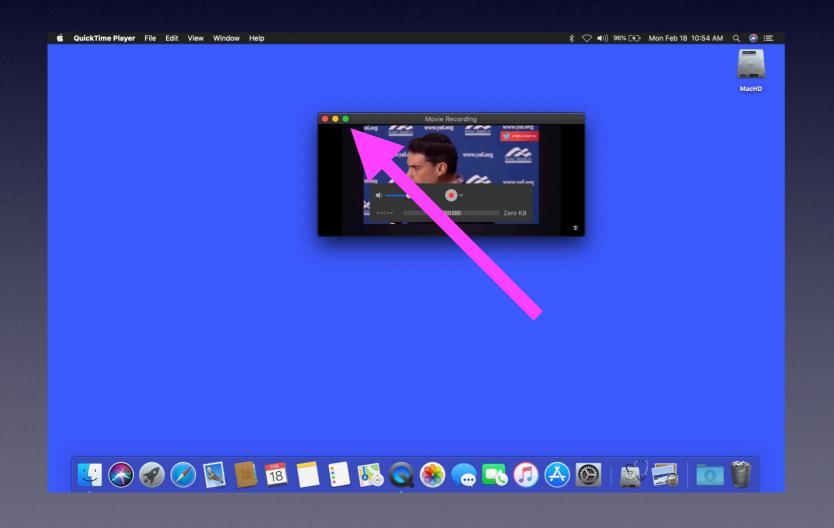

The green button makes the image from the iPhone "full screen"!

## AirDrop & Sharing

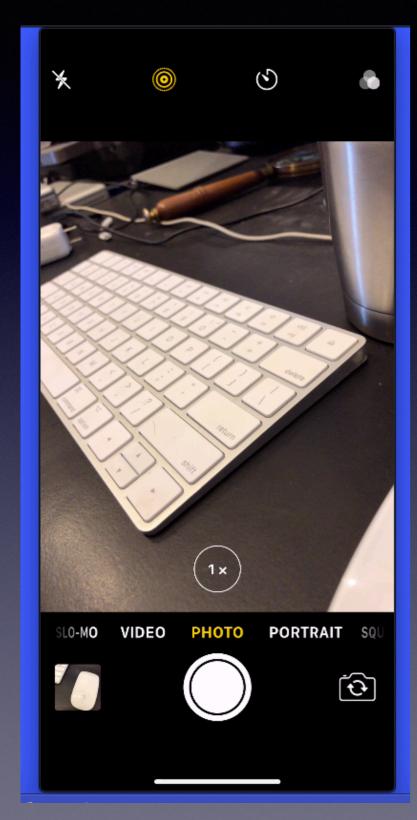

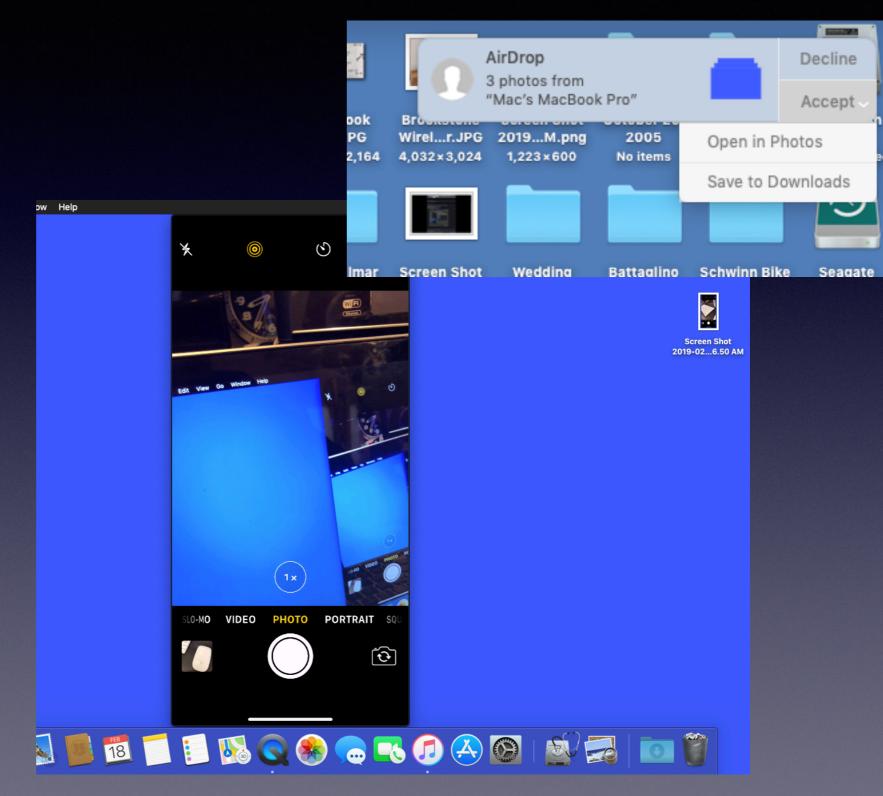

#### Deleting Photos In The Photos App!

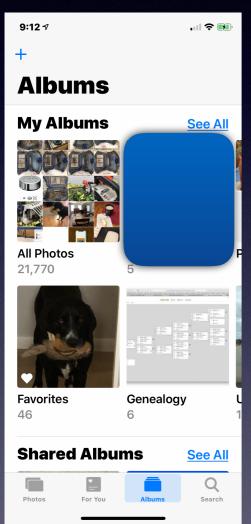

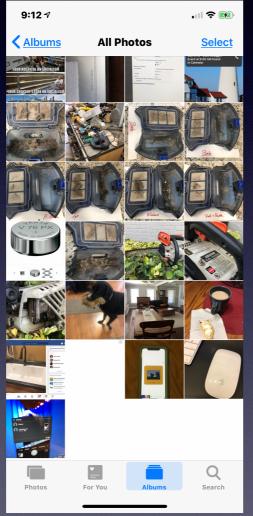

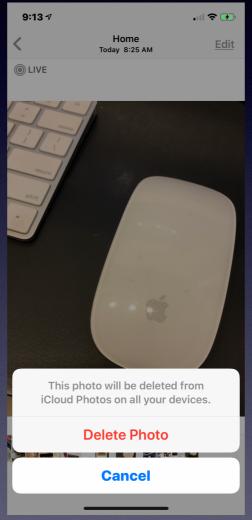

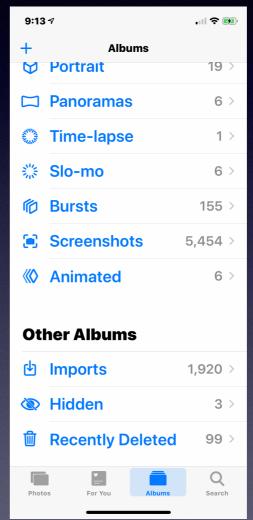

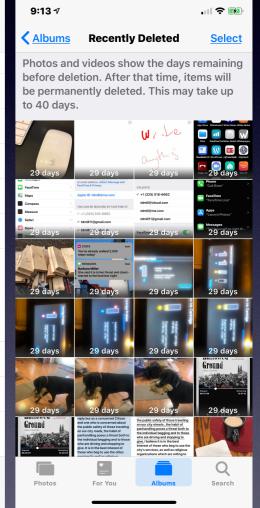

# Making Calls From My Mac and iPad!

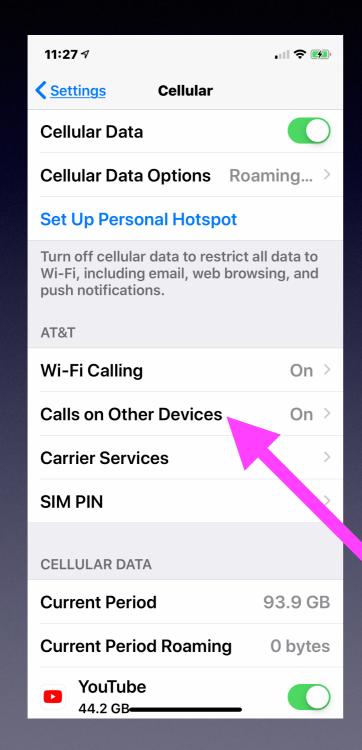

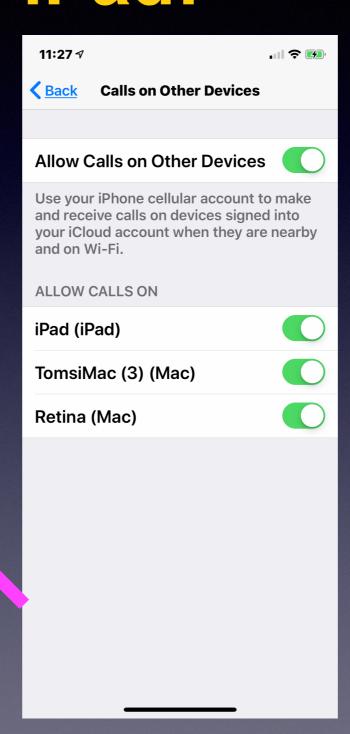

### Carrier Services

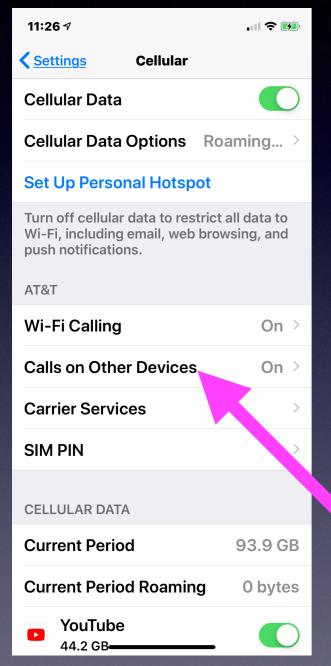

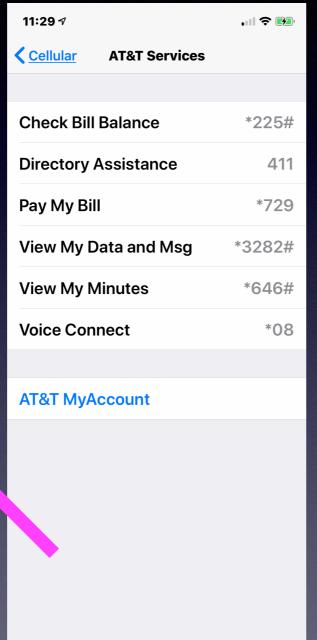

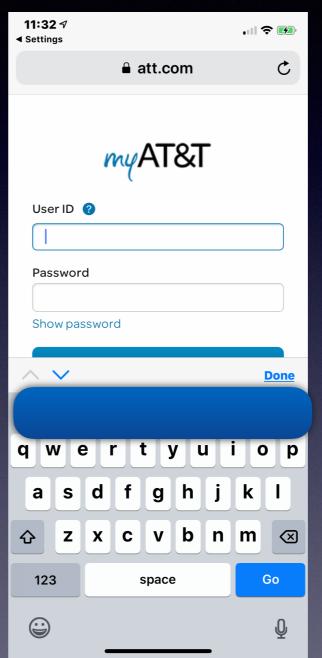

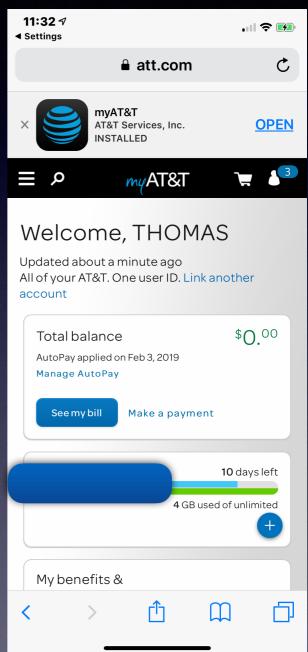

Notice quick dial and view my account!

## Notice That Keychain Filled My Account and Password!

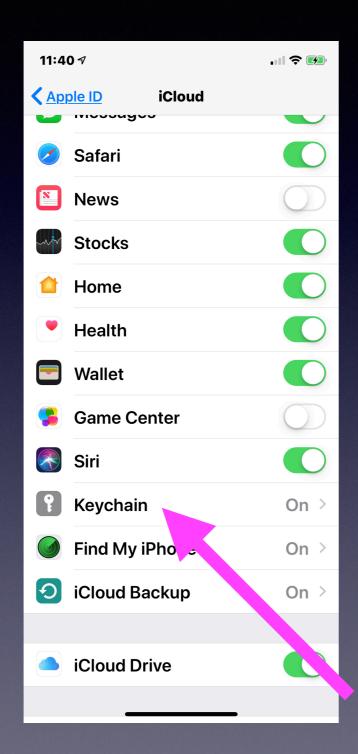

\*Apple knows that I can't remember passwords!

\*I have many!

\*I use many different passwords!

# Save Time With Safari "AutoFill"!

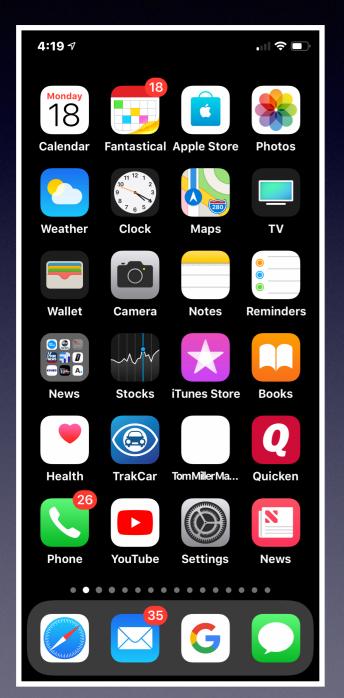

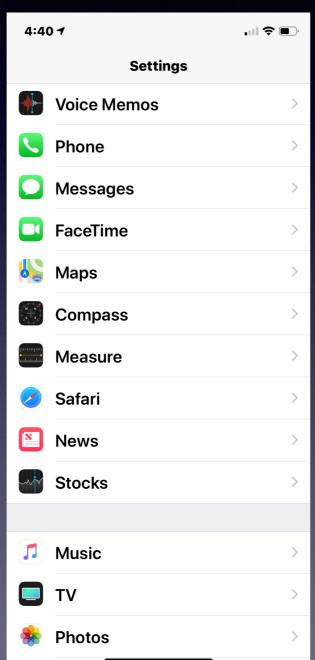

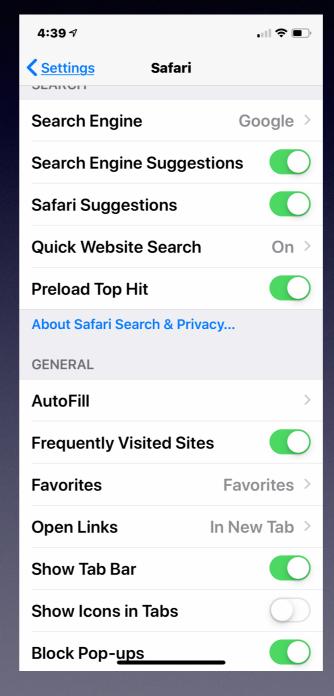

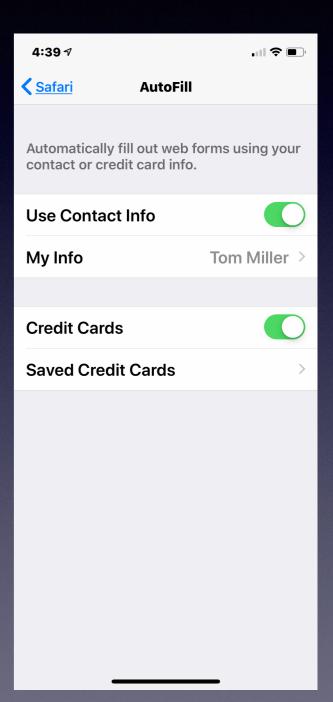

#### Power Off Your Device! Once in a while

#### To Keep It Working At Tip Top Performance!

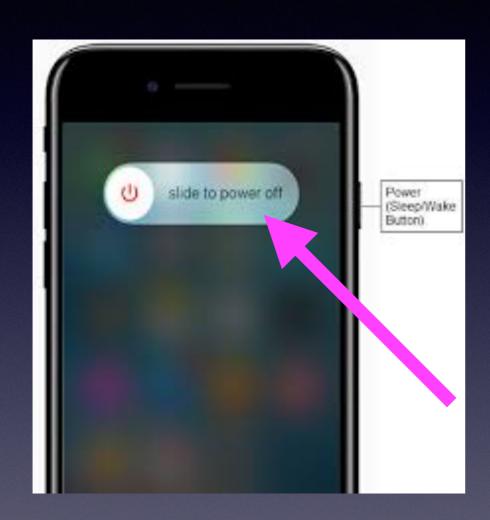

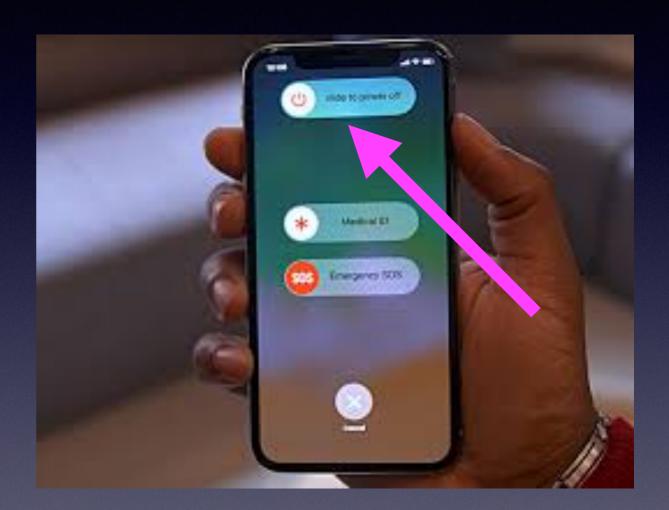

### Three Black Screens!

#### Power Off

#### Reboot / Hard Reset

#### Sleep

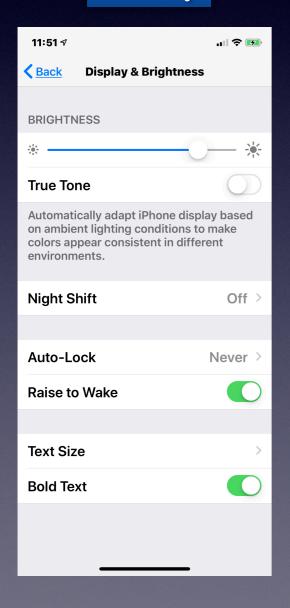

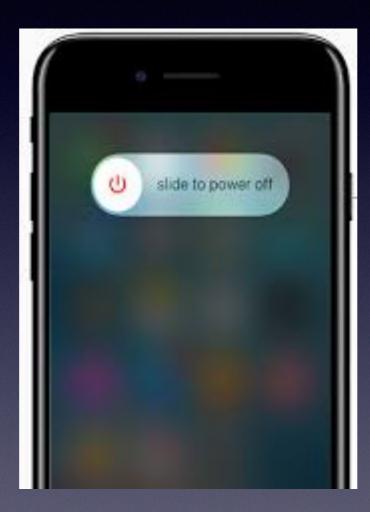

Hold the power button except for

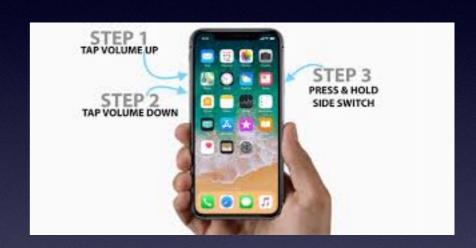

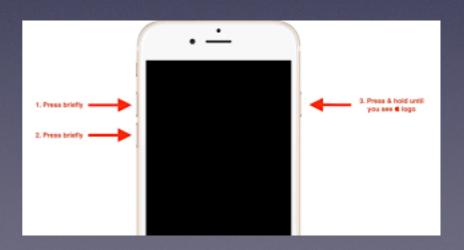

## You Can't Talk Now...But Want Caller To Know You That You Received A Phone Call!

You could ignore it.
You could let it go to voice mail.
You could create a custom message!

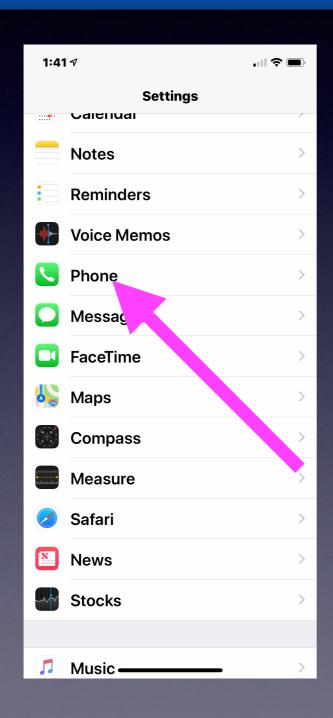

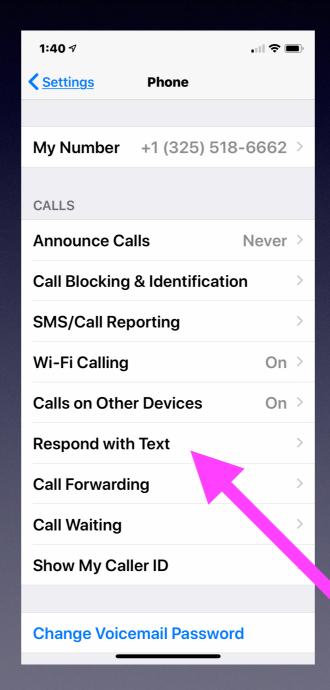

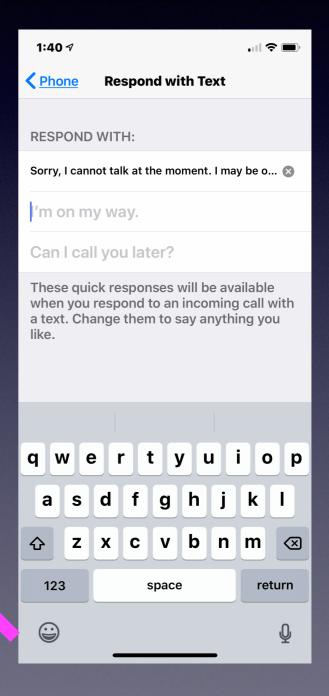

## Get Your iPhone To Blink When You Get A Message!

Go To Settings > General > Accessibility > Hearing > Turn on LED Flash for Alerts!

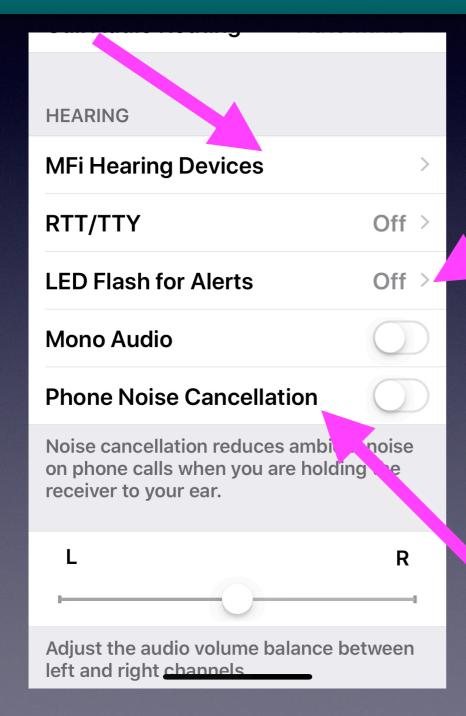

Probably, no-one should have TTY on!

# Live Listen With AirPods = Hearing Aids!

#### Use AirPods as a hearing aid

If you have a pair of AirPods, you can use the Live Listen <u>feature</u> in iOS 12 to turn your AirPods into a hearing aid.

Go to Settings > Control Centre > Customise Controls.

Tap on Hearing (under More Controls) to add it to your Control Centre.

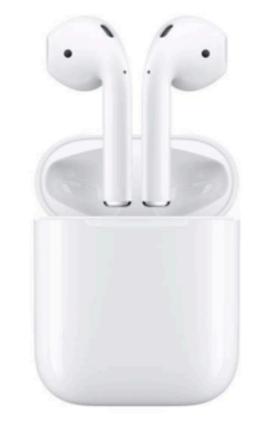

Now when you choose this option in Control Centre it will magnify voices through your AirPods.

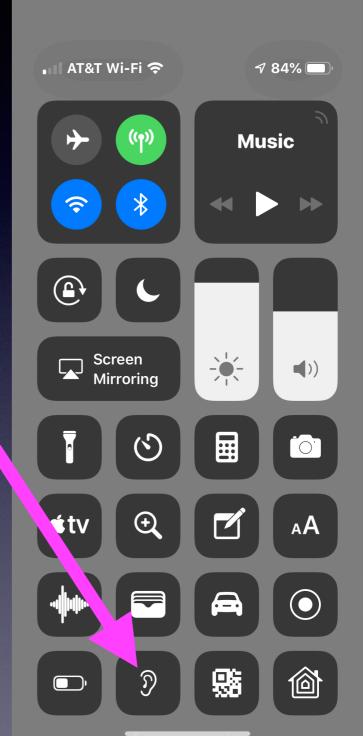

# Have You Asked Siri To Solve Math Problems?

Let's ask Siri a simple math problem! Siri, what is 2 + 5 x 6?

Has Siri been schooled in the "order or operations"?

Hey Siri what is 0÷0

Tap to Edit 

▶

Imagine that you have 0 cookies and you split them evenly among 0 friends. How many cookies does each person get? See, it doesn't make sense. And Cookie Monster is sad that there are no cookies. And you are sad that you have no friends.

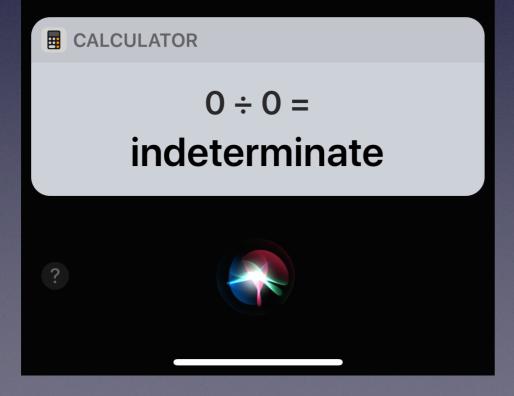

#### Siri Doesn't Have All The Answers!

Ask Siri, "What is  $0 \div 0 =$ .

# Siri Lives In My Apple Watch!

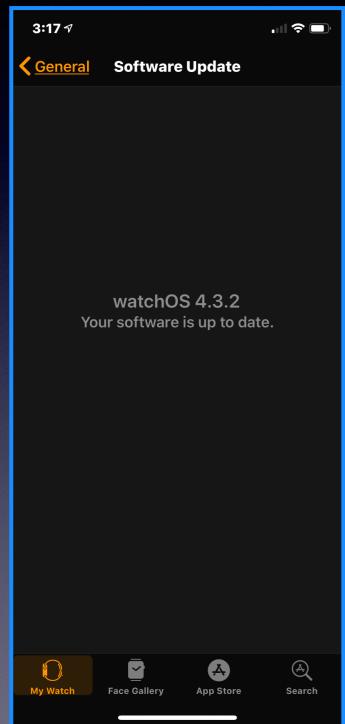

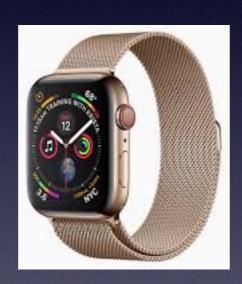

Even though
Watch OS
is now
at
WatchOS 5;
my
Apple Watch
won't accept a
new
update.
No new
features for me!

There have been four (4) renditions of the Apple Watch! Each one brought new features.

### Duplicate Photos On A Mac!

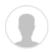

Q: How do I remove duplicate photos in Photos?

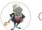

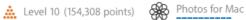

Apr 2, 2018 10:34 AM in response to redraven99

These applications will identify and help remove duplicate photos from a Photos Library:

- Duplicate Annihilator for Photos \$7.95
- PhotoSweeper \$9.99 Demo version available.
- PowerPhotos \$29.95
- Photos Duplicate Cleaner Free

#### **Photos Duplicate** Cleaner

Photos Duplicate Cleaner helps you manage and organize your photo collection effectively by finding all unnecessary duplicate photos on your Mac and removing them safely in a click. Removing unneeded duplicate photos helps you recover gigabytes of disk

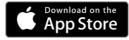

Compatible with Mac OS X 10.7+, iPhoto 9.0+ & Photos

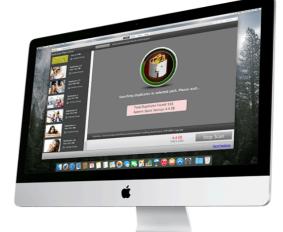

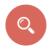

#### Simple to use

Photos Duplicate Cleaner provides an easiest way to find and remove duplicates from your Mac

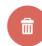

#### Finds and Removes duplicate photos

Photos Duplicate Cleaner scans your Mac to find duplicates photos from a selected drive or folder

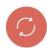

#### Allows you to exclude required folder from scanning

It allows you to exclude folder or folders which you wish to be excluded from scanning process.

# Don't Get Caught With A Low Battery!

#### 1. Save Battery Life (When It Is Running Low)

When your iPhone battery is running low, turning off the following settings can help make your iPhone last longer. With these off, you can still receive calls, SMS and even go <u>online</u> with EDGE connection.

- 1. Settings > Wi-Fi > Off.
- 2. Settings > Bluetooth > Off.
- 3. Settings > Privacy > Location Services > Off.
- 4. Settings > General > Cellular > Off.
- 5. Settings > General > Cellular > Enable LTE > Off.
- Settings > Sounds > Vibrate on Ring & Silent > Off.
- 7. Settings > Brightness & Wallpaper > Auto-Brightness > Off.
- 8. Settings > Mail, Contacts, Calendars > Fetch New Data > Off.

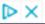

# Low Power Mode Will Keep My iPhone Working When The Battery Is About To Die!

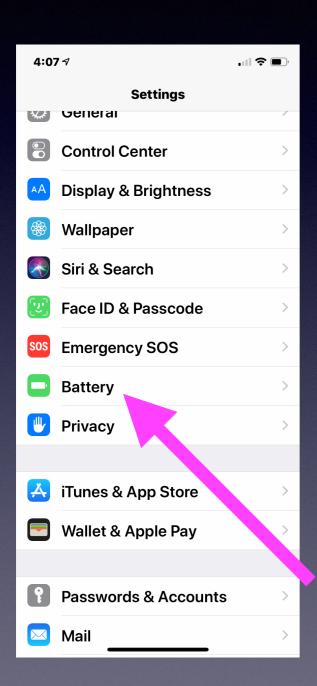

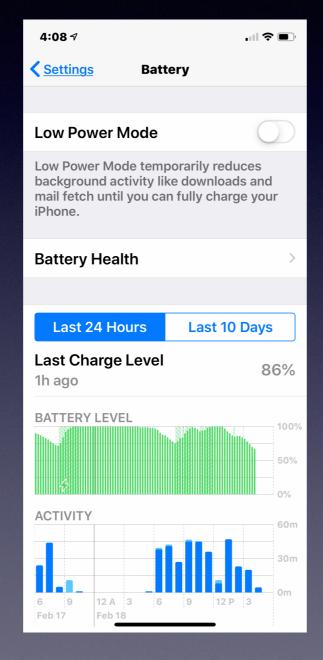

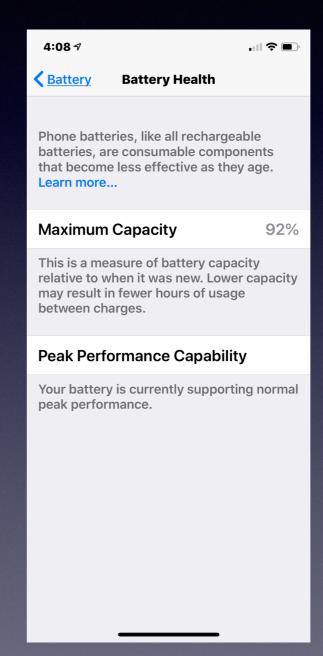

# How Much Battery Life Do You Have?

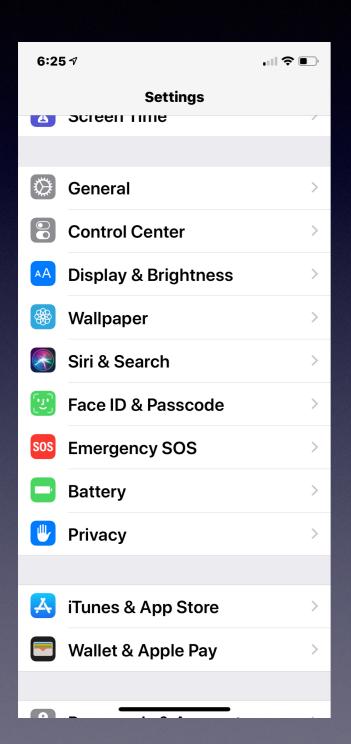

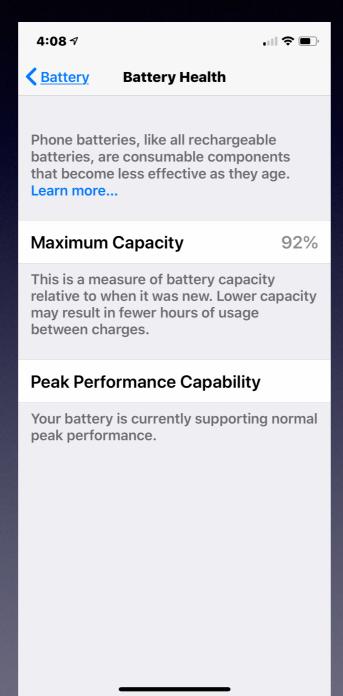